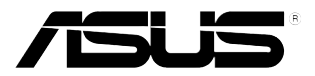

# **ЖК-монитор серии BE209/BE229/ BE239/BE249/BE24A/ BE24C/BE27A**

# *Руководство пользователя*

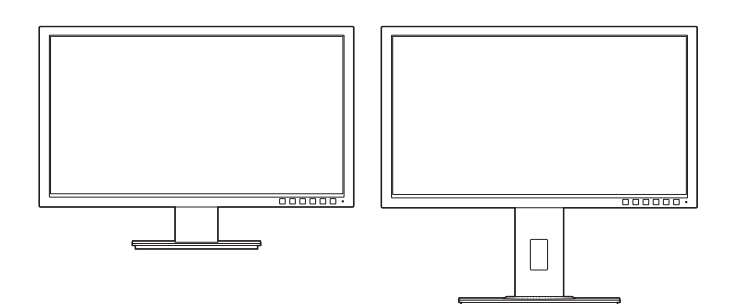

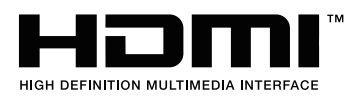

Первое издание

Июнь 2015 г.

#### **© ASUSTeK COMPUTER INC., 2015 Все права защищены.**

Никакая часть данного руководства, а также изделия и программное обеспечение, описанные в данном руководстве, не могут быть воспроизведены, распространены, переписаны, сохранены в информационно-поисковой системе или переведены на другой язык в любом виде с использованием любых средств без выраженного в письменном виде согласия компании ASUSTek COMPUTER INC. (ASUS), за исключением резервного копирования хранящейся у пользователя документации. (ASUS).

Гарантийные обязательства на изделие или его обслуживание не распространяются: (1) в случае ремонта, изменения или модификации продукта, если только на проведение подобного ремонта, изменения или модификации не получено разрешение компании ASUS в письменном виде; (2) если стерт или отсутствует серийный номер изделия.

КОМПАНИЯ ASUS ПРЕДОСТАВЛЯЕТ ДАННОЕ РУКОВОДСТВО НА УСЛОВИИ «КАК ЕСТЬ», БЕЗ КАКИХ-ЛИБО ГАРАНТИЙ, ПРЯМЫХ ИЛИ ПОДРАЗУМЕВАЕМЫХ, ВКЛЮЧАЯ В ТОМ ЧИСЛЕ ЛЮБЫЕ ПОДРАЗУМЕВАЕМЫЕ ГАРАНТИИ ИЛИ УСЛОВИЯ ГОДНОСТИ ДЛЯ ПРОДАЖИ ИЛИ ПРИГОДНОСТИ К КОНКРЕТНОЙ ЦЕЛИ ИСПОЛЬЗОВАНИЯ. КОМПАНИЯ ASUS, ЕЕ ДИРЕКТОРА, РУКОВОДИТЕЛИ, СОТРУДНИКИ ИЛИ ПРЕДСТАВИТЕЛИ НЕ НЕСУТ НИКАКОЙ ОТВЕТСТВЕННОСТИ ЗА ЛЮБЫЕ КОСВЕННЫЕ, ФАКТИЧЕСКИЕ, ОСОБЫЕ ИЛИ СЛУЧАЙНЫЕ УБЫТКИ (ВКЛЮЧАЯ УБЫТКИ ОТ УПУЩЕННОЙ ВЫГОДЫ, УТРАТУ ДЕЯТЕЛЬНОСТИ, НЕИСПОЛЬЗОВАНИЕ ИЛИ ПОТЕРЮ ДАННЫХ, ПРЕРЫВАНИЕ ДЕЯТЕЛЬНОСТИ И ТОМУ ПОДОБНОЕ), ДАЖЕ ЕСЛИ КОМПАНИЯ ASUS БЫЛА ОСВЕДОМЛЕНА О ВОЗМОЖНОСТИ УБЫТКОВ ВСЛЕДСТВИЕ ДЕФЕКТА ИЛИ ОШИБКИ В ДАННОМ РУКОВОДСТВЕ ИЛИ ПРОДУКТЕ.

ТЕХНИЧЕСКИЕ ХАРАКТЕРИСТИКИ И ИНФОРМАЦИЯ, ПРИВЕДЕННЫЕ В НАСТОЯЩЕМ РУКОВОДСТВЕ, НОСЯТ ИСКЛЮЧИТЕЛЬНО ИНФОРМАЦИОННЫЙ ХАРАКТЕР И МОГУТ ИЗМЕНЯТЬСЯ В ЛЮБОЕ ВРЕМЯ БЕЗ ПРЕДУПРЕЖДЕНИЯ И НЕ ДОЛЖНЫ РАССМАТРИВАТЬСЯ КАК ОБЯЗАТЕЛЬСТВО КОМПАНИИ ASUS. КОМПАНИЯ ASUS НЕ НЕСЕТ НИКАКОЙ ОТВЕТСТВЕННОСТИ И ОБЯЗАТЕЛЬСТВ ЗА ЛЮБЫЕ ОШИБКИ ИЛИ НЕТОЧНОСТИ, КОТОРЫЕ МОГУТ СОДЕРЖАТЬСЯ В НАСТОЯЩЕМ РУКОВОДСТВЕ, ВКЛЮЧАЯ ОПИСАНИЯ ПРОДУКЦИИ И ПРОГРАММНОГО ОБЕСПЕЧЕНИЯ.

Изделия и названия компаний, использующиеся в данном руководстве, могут являться или не являться зарегистрированными товарными знаками или подпадать под действие авторских прав соответствующих компаний и используются только с целью обозначения и разъяснения, принесения пользы владельцу без цели нарушения прав.

# **Оглавление**

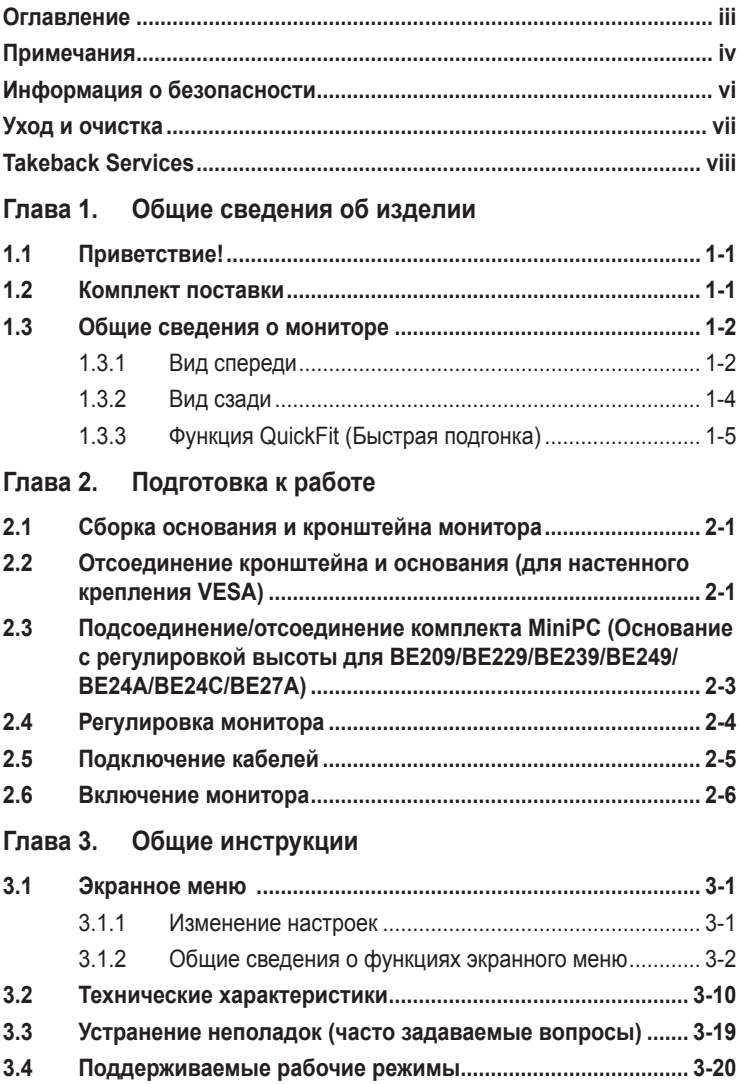

# <span id="page-3-0"></span>**Примечания**

### **Заявление о соответствии требованиям Федеральной комиссии по связи США (FCC)**

Данный прибор соответствует части 15 правил FCC. Эксплуатация прибора допускается при соблюдении следующих двух условий:

- **•** данный прибор не должен создавать вредные помехи;
- **•** данный прибор должен допускать прием любых помех, включая помехи, которые могут повлиять на правильность его работы.

Данный прибор был проверен и признан соответствующим ограничениям на цифровые приборы Класса B согласно Части 15 правил FCC. Целью этих ограничений является обеспечение приемлемой защиты от помех при установке оборудования в жилых помещениях. Данный прибор генерирует, использует и может излучать радиочастотные волны и, в случае нарушения инструкций по установке, может создавать помехи для радиосвязи. Однако даже при соблюдении инструкций по установке нет гарантии того, что в какомто конкретном случае не возникнут помехи. Если данный прибор создает помехи при приеме радио- и телевизионных сигналов, что можно проверить, выключив и включив прибор, пользователю рекомендуется попытаться устранить помехи с помощью приведенных ниже мер.

- **•** Изменить ориентацию или местоположение приемной антенны.
- **•** Увеличить расстояние между приемником и данным прибором.
- **•** Подключить данное устройство и приемник к розеткам в различных цепях питания.
- **•** Обратиться за помощью к продавцу или опытному специалисту по теле- и радиотехнике.

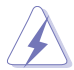

Необходимо использовать экранированные кабели для подключения монитора к видеокарте в соответствии с требованиями FCC. Изменения или модификации данного прибора, явно не утвержденные стороной, несущей ответственность за выполнение требований, могут повлечь ограничение права пользователя на эксплуатацию данного прибора.

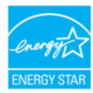

Являясь партнером Energy Star® , наша компания установила, что данный прибор соответствует требованиям рекомендаций Energy Star® по энергоэффективности.

### **Соответствие требованиям Канадского департамента связи**

Данный цифровой прибор класса B соответствует всем ограничениям, установленным правилами Канадского департамента связи для радиочастотных помех от цифровых приборов.

Данный цифровой прибор класса B соответствует требованиям канадского стандарта ICES-003.

This Class B digital apparatus meets all requirements of the Canadian Interference - Causing Equipment Regulations.

Cet appareil numérique de la classe B respecte toutes les exigences du Réglement sur le matériel brouiller du Canada.

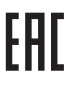

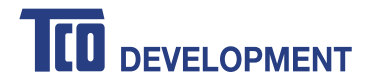

### **Congratulations!**

### This product is TCO Certified - for Sustainable IT

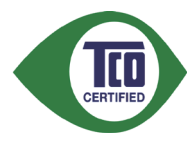

TCO Certified is an international third party sustainability certification for IT products. TCO Certified ensures that the manufacture, use and recycling of IT products reflect environmental, social and economic responsibility. Every TCO Certified product model is verified by an accredited independent test laboratory.

This product has been verified to meet all the criteria in TCO Certified, including:

#### **Corporate Social Responsibility**

Socially responsible production - working conditions and labor law in manufacturing country

#### **Energy Efficiency**

Energy efficiency of product and power supply. Energy Star compliant, where applicable

#### **Environmental Management System**

Manufacturer must be certified according to either ISO 14001 or EMAS

#### **Minimization of Hazardous Substances**

Limits on cadmium, mercury, lead & hexavalent chromium including requirements for mercury-free products, halogenated substances and hazardous flame retardants

#### **Design for Recycling**

Coding of plastics for easy recycling. Limit on the number of different plastics used.

#### **Product Lifetime, Product Take Back**

Minimum one-year product warranty. Minimum three-year availability of spare parts. Product takeback **Packaging** 

Limits on hazardous substances in product packaging. Packaging prepared for recycling

#### **Ergonomic, User-centered design**

Visual ergonomics in products with a display. Adjustability for user comfort (displays, headsets) Acoustic performance – protection against sound spikes (headsets) and fan noise (projectors, computers) Ergonomically designed keyboard (notebooks)

### **Electrical Safety, minimal electro-magnetic Emissions**

#### **Third Party Testing**

All certified product models have been tested in an independent, accredited laboratory.

A detailed criteria set is available for download at www.tcodevelopment.com, where you can also find a searchable database of all TCO Certified IT products.

TCO Development, the organization behind TCO Certified, has been an international driver in the field of Sustainable IT for 20 years. Criteria in TCO Certified are developed in collaboration with scientists, experts, users and manufacturers. Organizations around the world rely on TCO Certified as a tool to help them reach their sustainable IT goals. We are owned by TCO, a non-profit organization representing office workers. TCO Development is headquartered in Stockholm, Sweden, with regional presence in North America and Asia.

> For more information, please visit **www.tcodevelopment.com**

# <span id="page-5-0"></span>**Информация о безопасности**

- **•** Перед установкой монитора тщательно изучите всю документацию, содержащуюся в упаковке.
- **•** В целях предотвращения возгорания и поражения электрическим током не допускайте попадания монитора под дождь, а также не подвергайте его воздействию влаги.
- **•** Никогда не пытайтесь открыть корпус монитора. Опасное высокое напряжение внутри монитора может привести к причинению тяжелого вреда здоровью.
- **•** При нарушении подачи электропитания не пытайтесь устранить проблему самостоятельно. Обратитесь за помощью к квалифицированному техническому специалисту, либо продавцу прибора.
- **•** Перед эксплуатацией прибора убедитесь, что все кабели подключены должным образом, а кабели питания не повреждены. При обнаружении любых повреждений незамедлительно обратитесь к продавцу прибора.
- **•** Гнезда и отверстия сзади и сверху монитора предназначены для вентиляции. Не блокируйте данные отверстия. Никогда не размещайте данный прибор в непосредственной близости от радиаторов и иных источников тепла, за исключением случаев, когда обеспечивается соответствующая вентиляция.
- **•** Монитор должен работать только от источника питания, указанного в маркировке. Если вы не уверены относительно типа электропитания, который имеется у вас дома, обратитесь за консультацией к продавцу прибора или в местную энергетическую компанию.
- **•** Используйте электрическую вилку, соответствующую местным стандартам электропитания.
- **•** Не допускайте перегрузок электросети, а также использования удлинительных кабелей. Перегрузка может стать причиной возгорания или поражения электрическим током.
- **•** Не подвергайте устройство воздействию пыли, влаги, а также слишком высокой или низкой температуры. Не размещайте монитор в местах, где он может подвергнуться воздействию влаги. Размещайте монитор на устойчивой поверхности.
- **•** Отключайте прибор во время грозы, и когда он не используется в течение продолжительного периода времени. Это обеспечит защиту монитора от повреждений, вызванных перепадами напряжения в электрической сети.
- **•** Ни в коем случае не допускайте попадания каких-либо предметов или жидкостей в отверстия корпуса монитора.
- **•** Для обеспечения удовлетворительного функционирования используйте монитор только с компьютерами, сертифицированными UL, которые оснащены соответствующим образом сконфигурированными розетками с номиналом 100 – 240 В переменного тока.
- **•** В случае возникновения с монитором проблем технического характера обратитесь за помощью к квалифицированному техническому специалисту или продавцу данного монитора.
- **•** Установка уровня громкости или эквалайзера выше среднего положения может повысить выходное напряжение на наушниках и, соответственно, уровень звукового давления.

<span id="page-6-0"></span>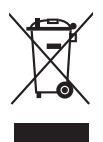

Изображение перечеркнутого мусорного контейнера означает, что изделие (электрическое, электронное оборудование, батарея с содержанием ртути) не следует утилизировать вместе с бытовыми отходами. Соблюдайте местное законодательство по утилизации электронного оборудования.

# **Уход и очистка**

- **•** Перед подъемом или изменением положения монитора рекомендуется отключать все кабели, а также кабель питания. При установке монитора используйте предусмотренные для этого процедуры подъема. При подъеме и переносе монитора беритесь за его боковые стороны. Не поднимайте монитор за подставку и за кабель питания.
- **•** Очистка Выключите монитор и отсоедините кабель питания. Протрите поверхность монитора мягкой неабразивной тканью без ворса. Трудновыводимые загрязнения можно устранить с помощью ткани, смоченной в мягком чистящем средстве.
- **•** Не используйте чистящие средства, содержащие спирт или ацетон. Используйте чистящее средство, предназначенное для очистки мониторов. Никогда не распыляйте чистящее средство непосредственно на экран, поскольку оно может попасть внутрь монитора и вызвать поражение электрическим током.

### **Для монитора перечисленные ниже признаки считаются нормальными:**

- **•** В зависимости от используемого рисунка рабочего стола на экране можно заметить неравномерное распределение яркости.
- **•** Когда одно и то же изображение воспроизводится на экране в течение нескольких часов, то при переключении изображения на экране может присутствовать остаточная картинка предыдущего изображения. Экран постепенно восстановится; для устранения данной проблемы вы также можете отключить монитор на несколько часов.
- **•** Если экран темнеет, мигает или перестает функционировать, для устранения проблемы необходимо обратиться к продавцу прибора или в сервисный центр. Не пытайтесь ремонтировать монитор самостоятельно!

### **Условные обозначения, используемые в настоящем руководстве**

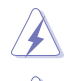

ПРЕДУПРЕЖДЕНИЕ: Информация по предотвращению причинения вреда здоровью пользователя при выполнении задачи.

ВНИМАНИЕ: Информация по предотвращению повреждения компонентов при выполнении задачи.

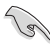

ВАЖНОЕ: ЗАМЕЧАНИЕ. Рекомендации, которые НЕОБХОДИМО соблюдать для выполнения задачи.

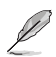

ПРИМЕЧАНИЕ: Советы и дополнительная информация для выполнении задачи.

### <span id="page-7-0"></span>**Источники дополнительной информации**

Обращайтесь к перечисленным ниже источникам для получения дополнительной информации, а также для получения обновлений для прибора и программного обеспечения.

#### **1. Веб-сайты компании ASUS**

Веб-сайты компании ASUS по всему миру предоставляют актуальную информацию по аппаратному и программному обеспечению производства компании ASUS. Посетите сайт по адресу: http://www.asus.com

#### **2. Дополнительная документация**

Упаковка с прибором может содержать дополнительную документацию, которая может быть добавлена непосредственно продавцом прибора. Данные документы не входят в стандартный комплект поставки.

# **Takeback Services**

ASUS recycling and takeback programs come from our commitment to the highest standards for protecting our environment. We believe in providing solutions for our customers to be able to responsibly recycle our products, batteries and other components as well as the packaging materials.

Please go to http://csr.asus.com/english/Takeback.htm for detail recycling information in different region.

# <span id="page-8-0"></span>**1.1 Приветствие!**

Благодарим Вас за приобретение ЖК-монитора ASUS®!

Этот новейший широкоэкранный ЖК-монитор фирмы ASUS оснащен более широким и более ярким экраном, обеспечивающим кристально четкое изображение, а также набором функций, делающих вашу работу за монитором еще более комфортной.

Благодаря данным возможностям вы можете наслаждаться удобством и визуальным комфортом при использовании этого монитора!

# **1.2 Комплект поставки**

Проверьте наличие приведенных ниже предметов в комплекте поставки:

- ЖК-монитор
- Основание монитора
- Краткое руководство
- Гарантийный талон
- $\checkmark$  Кабель питания
- Кабель DVI (для определенных моделей)
- Кабель HDMI (для определенных моделей)
- $\checkmark$  Кабель DisplayPort (для определенных моделей)
- $\checkmark$  Кабель DisplayPort (Mini-DP к DP) (для определенных моделей)
- VGA-кабель (для определенных моделей)
- USB-кабель (для определенных моделей)
- Звуковой кабель
- Комплект MiniPC (для определенных моделей)

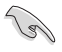

В случае повреждения либо отсутствия какого-либо из вышеуказанных предметов незамедлительно обратитесь к продавцу изделия.

# <span id="page-9-0"></span>**1.3 Общие сведения о мониторе**

## **1.3.1 Вид спереди**

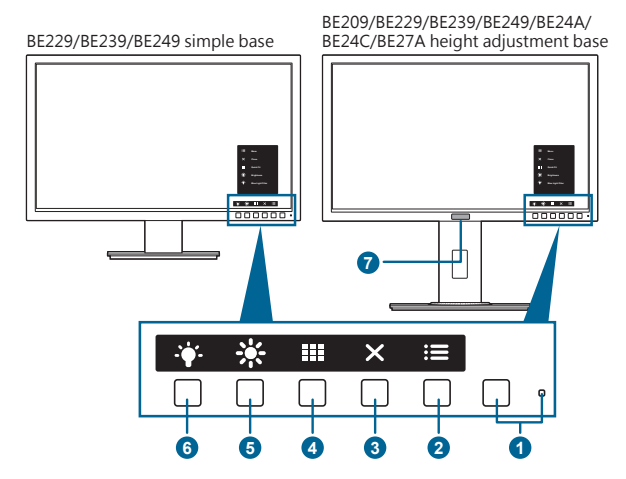

- 1. Кнопка питания (индикатор питания)
	- **•** Включение/выключение монитора.
	- **•** Значения цветов индикатора питания представлены в таблице ниже.

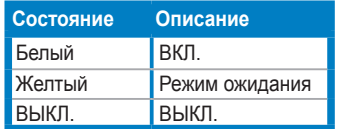

- 2. **Е** Кнопка Меню:
	- Нажмите эту кнопку, чтобы открыть экранное меню, когда оно выключено.
	- Открытие экранного меню.
	- Включение и выключение функции блокировки кнопки удержанием кнопки в течение 5 секунд.
- 3. Кнопка «Закрыть»
	- Нажмите эту кнопку, чтобы открыть экранное меню, когда оно выключено.
	- Выход из экранного меню.
- 4. **На Кнопка «QuickFit»** 
	- Нажмите эту кнопку, чтобы открыть экранное меню, когда оно выключено.
	- Это кнопка быстрого запуска функции QuickFit, предназначенной для выравнивания.
- Функция QuickFit содержит страницы с образцами типовых сеток, размерами страниц и размерами фотографий. (См. параграф 1.3.3. «Функция QuickFit».)
- 5. ※Ярлык1
	- Нажмите эту кнопку, чтобы открыть экранное меню, когда оно выключено.
	- По умолчанию: быстрая кнопка «Яркость».
	- Чтобы изменить функцию быстрой кнопки, перейдите в меню «Ярлык > Ярлык 1».
- 6.  $\ddot{\bullet}$  Ярлык 2
	- Нажмите эту кнопку, чтобы открыть экранное меню, когда оно выключено.
	- По умолчанию: Горячая клавиша фильтра синего света.
	- Чтобы изменить функцию быстрой кнопки, перейдите в меню «Ярлык > Ярлык 2».
- 7. Human Sensor (только для BE239QLBR):
	- Обнаруживает присутствие пользователя перед экраном монитора. Если в течение 60 секунд перед монитором не будет обнаружено никакого движущегося объекта, то монитор автоматически перейдет в режим ожидания. Когда монитор обнаружит присутствие вернувшегося пользователя, питание возобновится автоматически. По умолчанию для параметра Human Sensor установлено значение «Выкл.». Пользователь может активировать эту функцию в настройках экранного меню.

# <span id="page-11-0"></span>**1.3.2 Вид сзади**

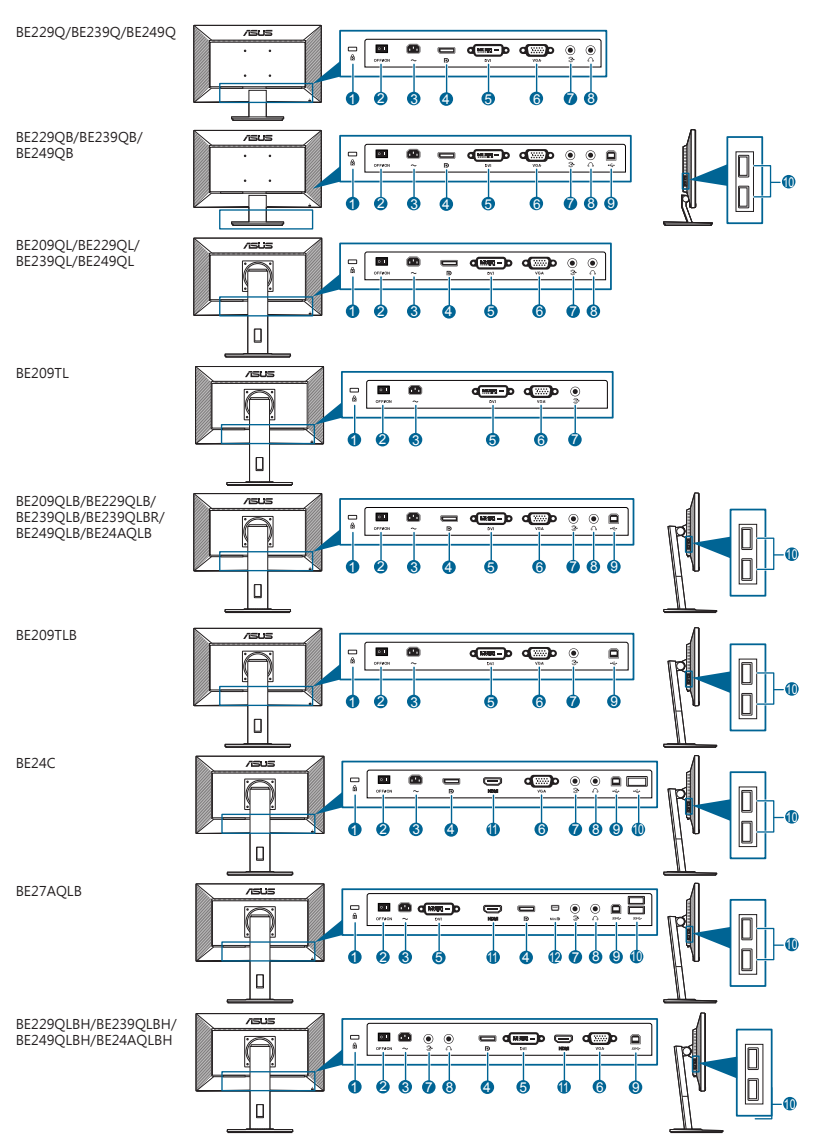

- **1. Разъем замка Kensington.**
- **2. Выключатель питания**. Нажмите для включения/выключения питания.
- **3. Разъем переменного тока AC-IN**. К данному разъему подключается кабель питания.
- <span id="page-12-0"></span>**4. DisplayPort in**. Данный порт предназначен для подключения к устройству, совместимому с DisplayPort.
- **5. Разъем DVI**. Этот 24-контактный разъем предназначен для подключения цифрового сигнала DVI-D от ПК (персонального компьютера).
- **6. Разъем VGA**. Этот 15-контактный разъем предназначен для подключения сигнала VGA от ПК.
- **7. Разъем звукового входа**. К этому разъему с помощью прилагаемого звукового кабеля подключается звуковой источник ПК.
- **8. Гнездо для подключения наушников**. Этот разъем доступен только при подключении кабеля HDMI/DisplayPort.
- **9. Восходящий разъем USB**. Этот разъем используется для подключения восходящего кабеля USB. При подключении этого кабеля можно использовать разъемы USB на мониторе.
- **10. Нисходящие порты USB**. Эти порты используются для подключения устройств USB, например, клавиатуры/мыши USB, флэш-памяти USB и т.д.
- **11. Разъем HDMI**. Данный порт предназначен для подключения к устройству, совместимому с HDMI.
- **12. Вход mini DisplayPort**. Данный порт предназначен для подключения к устройству, совместимому с Mini DisplayPort.

# **1.3.3 Функция QuickFit (Быстрая подгонка)**

Функция QuickFIt (Быстрая подгонка) содержит три вида шаблонов: (1) образцы сеток (2) размер бумаги (3) размер фотографии. Чтобы активировать шаблоны, нажмите кнопку QuickFit. Чтобы выбрать нужный образец, нажимайте показанные на экране кнопки.

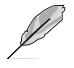

Некоторые из следующих образцов могут быть недоступны. См. реальные образцы, показанные на вашем мониторе.

#### 1. Образцы сеток

С помощью образцов сеток пользователи могут быстро и легко компоновать и сравнивать различный контент, например, просматривать электронные таблицы и редактировать фотографии.

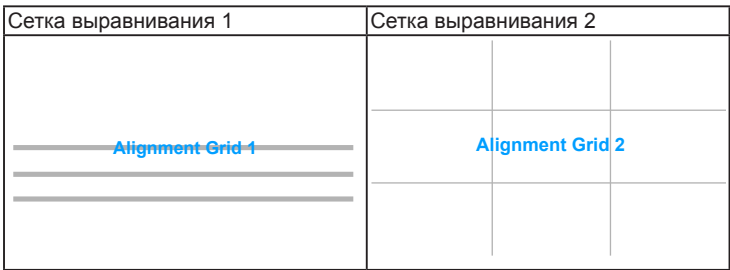

### 2. Размер бумаги

Функция QuickFit предоставляет пользователям несколько распространенных стандартных размеров бумаги для просмотра документов на экране в действительном размере.

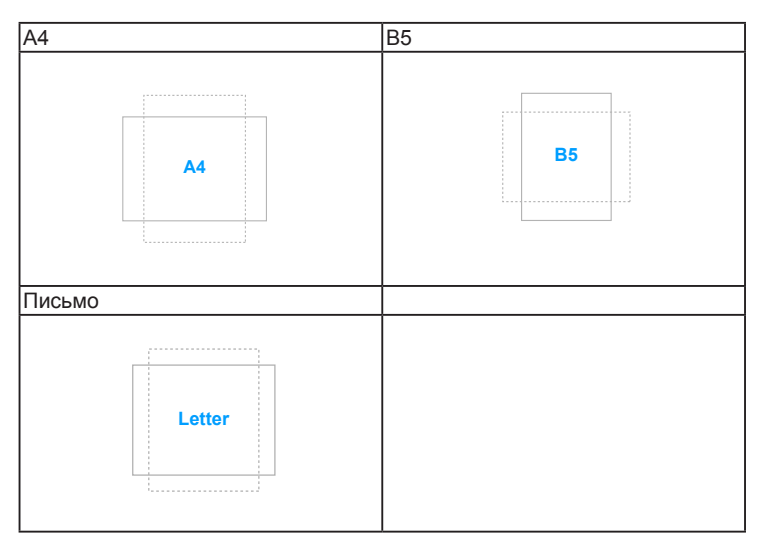

### 3. Размер фотографии

Различные реальные размеры фотографий, отображаемые в функции QuickFit (Быстрая подгонка) предоставляют фотографам и другим пользователям возможность точного просмотра и редактирования фотографий на экране в реальном размере.

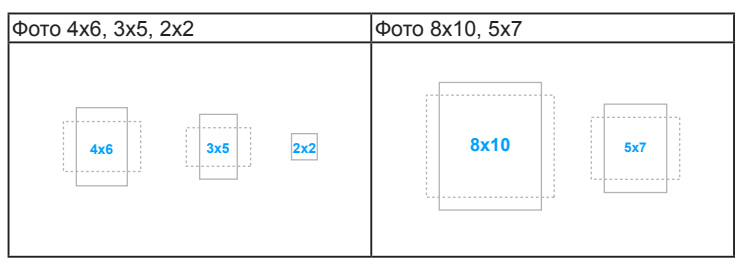

# <span id="page-14-0"></span>**2.1 Сборка основания и кронштейна монитора**

Чтобы собрать основание монитора:

- 1. Положите монитор на стол экраном вниз.
- 2. Прикрепите кронштейн к основанию, при этом наконечник кронштейна должен войти в паз основания.
- 3. Затем закрепите кронштейн на основании с помощью винта из комплекта поставки.

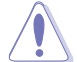

Рекомендуется накрыть поверхность стола мягкой тканью во избежание повреждения монитора.

### **Простое основание для BE229/BE239/BE249**

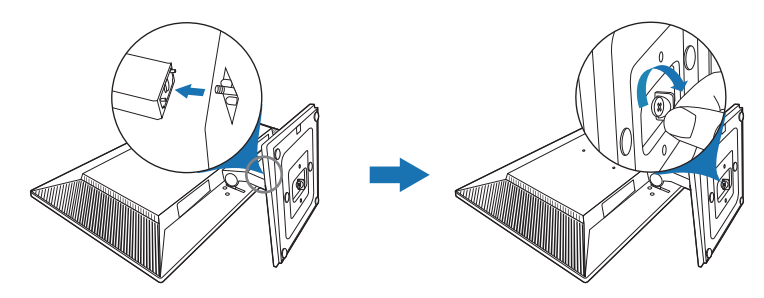

**Основание с регулировкой высоты для BE209/BE229/BE239/BE249/BE24A/BE24C/BE27A**

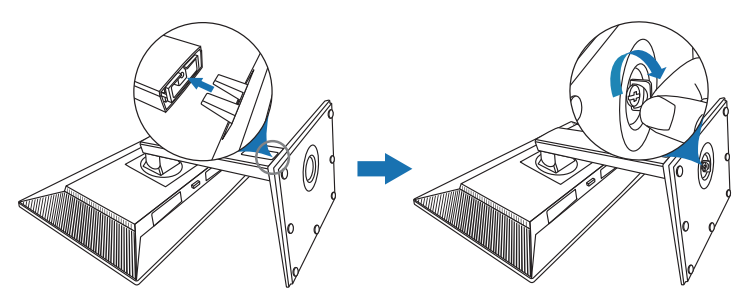

# **2.2 Отсоединение кронштейна и основания (для настенного крепления VESA)**

Съемная конструкция кронштейна и основания данного монитора специально предназначена для настенного крепления VESA.

Порядок отсоединения кронштейна и основания

# **Простое основание для BE229/BE239/BE249**

- 1. Положите монитор на стол лицевой стороной вниз.
- 2. Снимите резиновые заглушки с четырех отверстий для винтов. (Рисунок 1)
- 3. Снимите основание (Рисунок 2).
- 4. С помощью отвертки выверните винт из петли (Рисунок 3), затем снимите петлю.

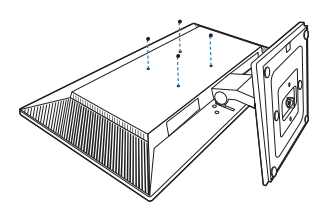

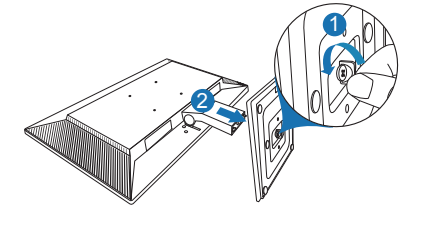

(Рисунок 1) (Рисунок 2)

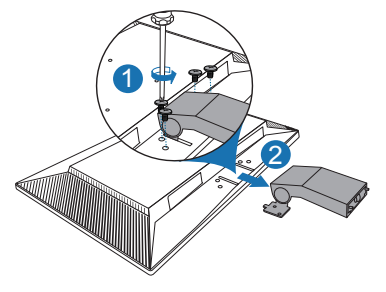

(Рисунок 3)

### **Основание с регулировкой высоты для BE209/BE229/BE239/BE249/BE24A/BE24C/BE27A**

- 1. Положите монитор на стол экраном вниз.
- 2. Нажмите кнопку отпирания и затем отсоедините кронштейн/основание от монитора (Рисунок 2).

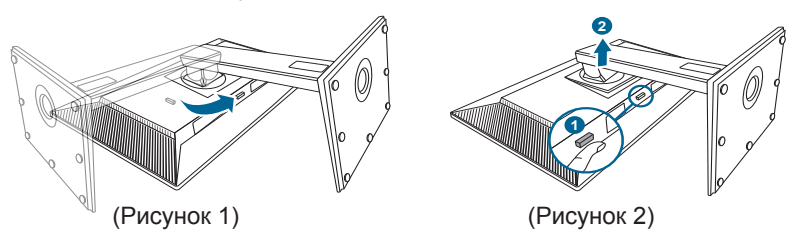

<span id="page-16-0"></span>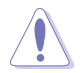

Рекомендуется накрыть поверхность стола мягкой тканью во избежание повреждения монитора.

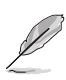

- Монтажный комплект VESA для настенного крепления (100 x 100 мм) покупается отдельно.
- Используйте только монтажный комплект (с маркером «Испытано и одобрено компанией Underwriters Laboratories, Inc.») для настенного крепления с минимальной выдерживаемой нагрузкой 22,7 кг (винт: M4 x 10 мм)

# **2.3 Подсоединение/отсоединение комплекта MiniPC (Основание с регулировкой высоты для BE209/ BE229/BE239/BE249/BE24A/BE24C/ BE27A)**

### **Подсоединение комплекта MiniPC**

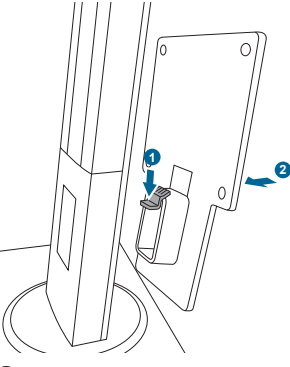

### **Отсоединение комплекта MiniPC**

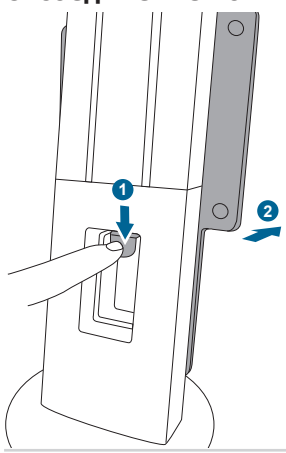

# <span id="page-17-0"></span>**2.4 Регулировка монитора**

- **•** Для наилучшего обзора рекомендуется полностью развернуться лицом к монитору, а затем отрегулировать угол его наклона в соответствии с вашими предпочтениями.
- **•** Придерживайте подставку, чтобы предотвратить падение монитора в процессе изменения угла его наклона.
- **•** Простое основание для BE229/BE239/BE249: Рекомендуемый диапазон углов регулировки составляет от +20˚ до -5˚.
- **•** Основание с регулировкой высоты для BE209/BE229/BE239/BE249/ BE24A/BE24C: Диапазон угла регулировки монитора составляет от +35˚ до -5˚, кроме того, монитор можно разворачивать на 90˚ слева направо и наоборот. Можно отрегулировать высоту монитора на +/- 130 мм.
- **•** Основание с регулировкой высоты для BE27A: Диапазон угла регулировки монитора составляет от +35˚ до -5˚, кроме того, монитор можно разворачивать на 90˚ слева направо и наоборот. Можно отрегулировать высоту монитора на +/- 150 мм.

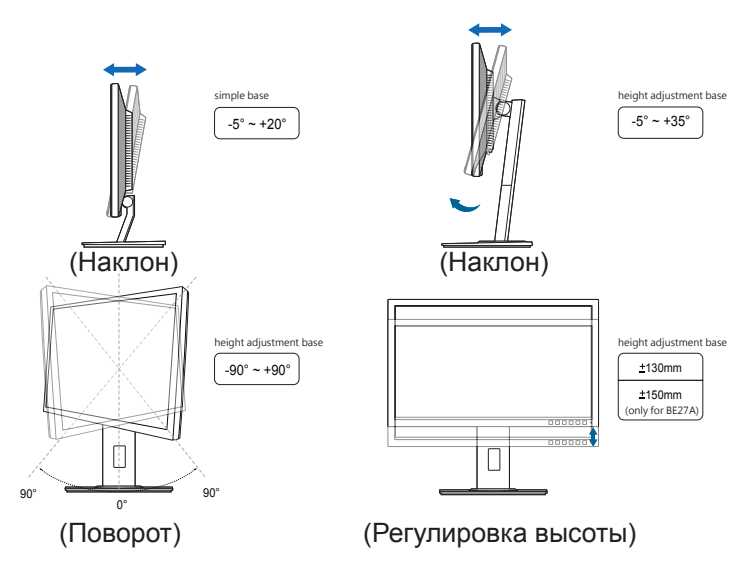

#### **Поворот монитора (Основание с регулировкой высоты для BE209/BE229/BE239/BE249/BE24A/BE24C/BE27A)**

- 1. Поднимите монитор в самое высокое положение.
- 2. Наклоните его на максимально возможный угол.
- 3. Поверните монитор по часовой стрелке/против часовой стрелки на требуемый угол.

<span id="page-18-0"></span>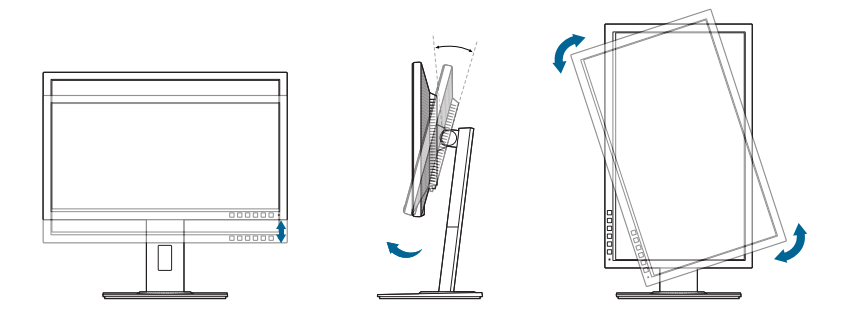

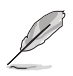

Небольшие колебания монитор в процессе регулировки угла просмотра являются нормальными.

# **2.5 Подключение кабелей**

Подключите кабели в соответствии с приведенными ниже инструкциями:

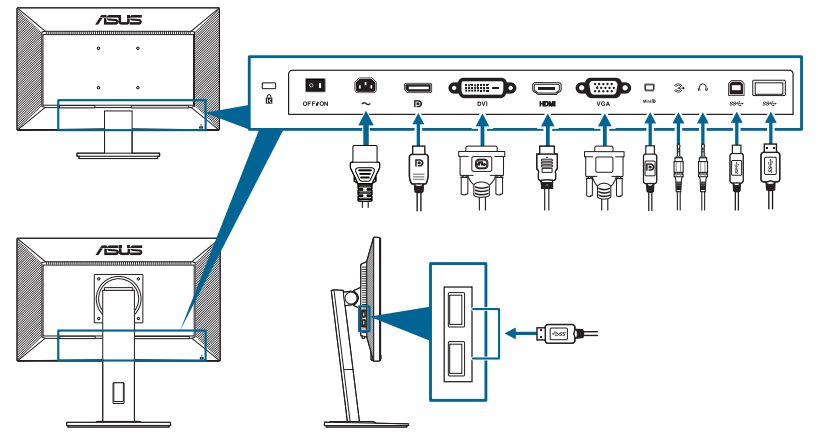

- **• Подключение кабеля питания**: аккуратно подключите один конец сетевого шнура к порту входа переменного тока монитора, а второй конец – к штепсельной розетке.
- **• Чтобы подключить кабель VGA/DVI/DisplayPort/HDMI/Mini DisplayPort:** 
	- a. вставьте один конец кабеля VGA/DVI/DisplayPort/HDMI/ Mini DisplayPort в гнездо монитора VGA/DVI/DisplayPort/HDMI/ Mini DisplayPort.
	- b. подключите другой конец кабеля VGA/DVI/DisplayPort/HDMI/ Mini DisplayPort в гнездо компьютера VGA/DVI/DisplayPort/HDMI/ Mini DisplayPort.
	- c. Затяните два винта, чтобы зафиксировать разъем VGA/DVI.
- <span id="page-19-0"></span>**• Порядок подключения звукового кабеля**: подключите один конец звукового кабеля к разъему звукового входа монитора, а другой конец - к разъему звукового выхода компьютера.
- **• Использование наушников**: подключите конец со штекерным разъемом к разъему для наушников на мониторе при подаче сигнала через разъем HDMI или DisplayPort.
- **• Использование портов USB 2.0**: Возьмите прилагаемый кабель USB 2.0 и подключите меньший конец (тип B) восходящего кабеля USB к восходящему разъему USB монитора, а больший конец (тип A) – к разъему USB 2.0 компьютера. Убедитесь в том, что в вашем компьютере установлена самая новая версия операционной системы Windows 7/ Windows 8. При этом можно будет использовать разъемы USB на мониторе для работы.
- **• Использование портов USB 3.0**: Возьмите прилагаемый кабель USB 3.0 и подключите меньший конец (тип B) восходящего кабеля USB к восходящему разъему USB монитора, а больший конец (тип A) – к разъему USB 3.0 компьютера. Убедитесь в том, что в вашем компьютере установлена самая новая версия операционной системы Windows 7/ Windows 8.1/Windows 10. При этом можно будет использовать разъемы USB на мониторе для работы.

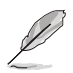

При подключении данных кабелей можно выбирать желаемый источник сигнала, используя функцию Выбор входа в экранном меню.

# **2.6 Включение монитора**

Нажмите кнопку питания  $\mathsf{D}$ . Информацию о расположении кнопки питания см. на страницах 1 – 2. При включенном питании индикатор питания  $\Phi$  монитора светится белым светом.

# <span id="page-20-0"></span>**3.1 Экранное меню**

# **3.1.1 Изменение настроек**

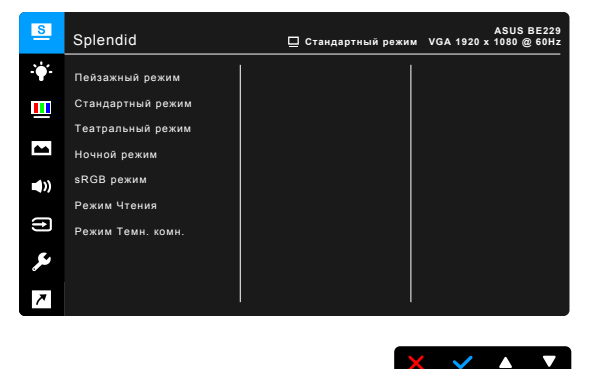

- 1. Чтобы открыть экранное меню, нажмите любую кнопку (кроме кнопки Питание).
- 2. Чтобы активировать экранное меню, нажмите кнопку Меню :  $\equiv$ .
- 3. Для перемещения между функциями нажимайте показанные на экране кнопки. Выделите нужную функцию и нажмите , чтобы активировать ее. Если у выбранной функции есть подменю, то для перемещения по функциям подменю снова нажимайте кнопки  $\blacktriangledown$  и  $\blacktriangle$ . Выделите нужную функцию подменю и нажмите , чтобы активировать ее.
- 4. Чтобы изменить параметры выбранной функции, нажимайте кнопки  $\Psi$   $\blacktriangle$  .
- 5. Чтобы сохранить изменения и закрыть экранное меню, повторно нажимайте  $\bigtriangleup$ или  $\bigtimes$ , пока экранное меню не пропадет. Чтобы отрегулировать другие функции, повторите шаги 1-4.

# <span id="page-21-0"></span>**3.1.2 Общие сведения о функциях экранного меню**

### **1. Splendid**

Данная функция содержит 7~8 подфункций, которые вы можете выбирать по своему усмотрению. В каждом режиме имеется функция Reset (Сброс), позволяющая либо сохранить текущую настройку, либо восстановить предыдущую.

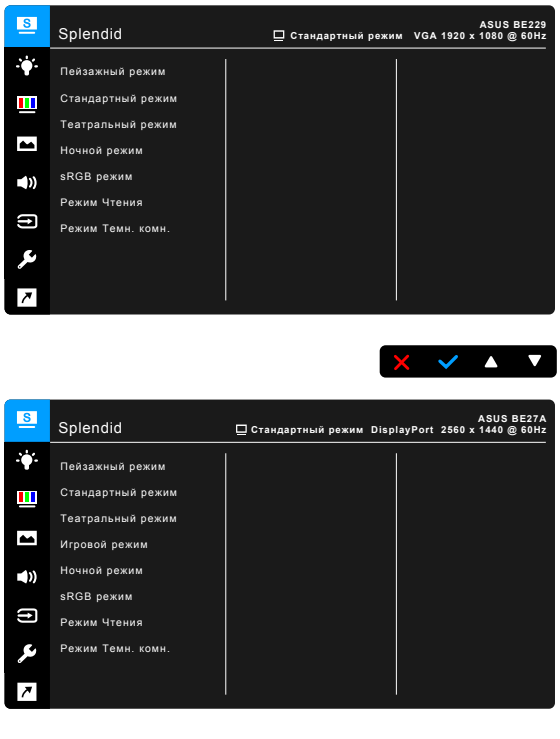

- **• Пейзажный режим:** предназначен для отображения пейзажных фотографий с помощью SplendidPlus Video Enhancement.
- **• Стандартный режим**: подходит для редактирования документов с использованием технологии SplendidPlus Video Enhancement.
- **• Tеатральный режим**: подходит для просмотра фильмов с использованием технологии SplendidPlus Video Enhancement.
- **• Игровой режим (только для BE27A)**: лучший выбор для игр с использованием технологии SplendidPlus Video Enhancement.
- **• Ночной режим**: подходит для игр или просмотра фильмов в темноте с использованием технологии SplendidPlus Video Enhancement.

 $X \times A$ 

- **• sRGB режим**: oптимальный выбор для просмотра фотографий и графики с компьютера.
- **• Режим Чтения**: используется для чтения книг.
- **• Режим Темн. комн.**: Применяется при малом окружающем освещении.

• В Стандартном режиме пользователю недоступны для настройки следующие функции: Насыщенность, Оттенок оболочки, Резкость, ASCR.

- В sRGB режим пользователю недоступна для настройки следующая функция(и): Яpкocть, Кoнтpacтнocть, Насыщенность, Цветoвой режим., Оттенок оболочки, Резкость, ASCR.
- В Pежиме Чтение пользователю недоступны для настройки следующие функции: Контрастность, Насыщенность, Цветовой режим., Оттенок оболочки, Резкость, ASCR.

#### **2. Фильтр Cинего Cвета**

Эта функция позволяет вам регулировать уровень фильтра синего света.

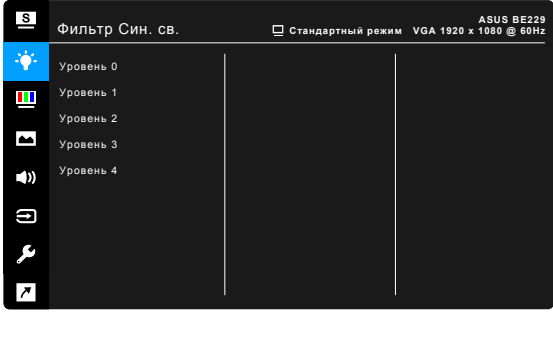

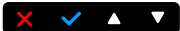

- **• Уровень 0**: Без изменений.
- **• Уровень 1~4**: Чем выше уровень, тем меньше излучение синего света.

При активировании фильтра синего света будут автоматически импортированы используемые по умолчанию параметры режима Стандартный. Пользователь может настраивать параметр Яркость в пределах от Уровня 1 до Уровня 3. Уровень 4 является оптимизированным параметром. Он отвечает требованиям к низкому уровню излучения синего света, что подтверждается сертификатом лаборатории TUV. Функция Яркость недоступна пользователю для настройки.

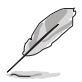

Для уменьшения напряжения глаз выполняйте следующие рекомендации:

- Пользователи должны делать перерывы при продолжительной работе за дисплеем. Советуем делать короткие (минимум по 5 минут) перерывы примерно через каждый 1 час непрерывной работы за компьютером. Короткие и частые перерывы более эффективны, чем один долгий перерыв.
- Для уменьшения напряжения глаз и предотвращения их высыхания нужно периодически давать глазам отдых, фокусируясь на расположенных вдали предметах.
- Упражнения для глаз могут помочь уменьшить их напряжение. Эти упражнения нужно повторять часто. Если напряжение глаз не ослабевает, то обратитесь к врачу. Упражнения для глаз: (1) Поочередно смотрите вверх и вниз, (2) Делайте медленные круговые движения глазами, (3) Переводите взгляд по диагонали.
- Излучение синего света высокой мощности может вызвать напряжение глаз и возрастную макулярную дегенерацию (Age-Related Macular Degeneration, AMD). Фильтр синего света для уменьшения на 70% (макс.) вредного воздействия синего света и предотвращения синдрома компьютерного зрения (Computer Vision Syndrome, CVS).

#### **3. Цвет**

В этом меню можно выполнить необходимую настройку цвета.

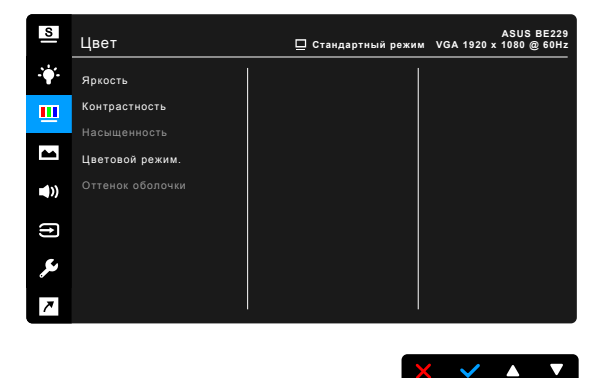

- **• Яркость**: диапазон регулировки составляет от 0 до 100.
- **• Контрастность**: диапазон регулировки составляет от 0 до 100.
- **• Насыщенность**: диапазон регулировки составляет от 0 до 100.
- **• Цветовой режим.**: состоит из 4-х режимов: Холодный, Обычный, Теплый и Пользовательский.
- **• Оттeнoк оболочки**: содержит три режима цвета, включая Красноватый, Естественный и Желтоватый.

#### **4. Изображ.**

В этом меню можно выполнить настройку изображения.

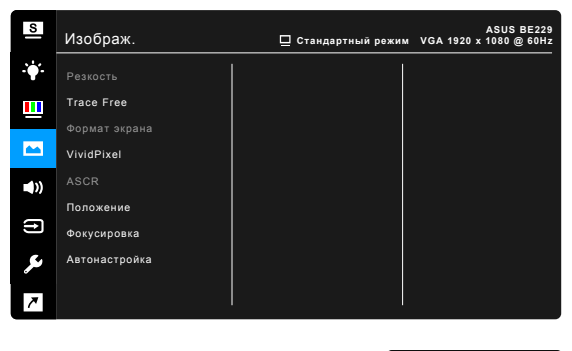

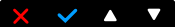

- **• Резкость**: диапазон регулировки составляет от 0 до 100.
- **• Trace Free**: регулировка времени отклика монитора.
- **• Формат экрана**: установка для формата экрана значений Полный экран, 4:3, 1:1 (опция) или OverScan (опция).

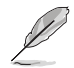

Формат 4:3 используется только для источников входного сигнала с форматом 4:3. Формат «OverScan» используется для источников сигнала HDMI.

- **• VividPixel**: улучшение контура воспроизводимой картинки и создание на экране высококачественного изображения.
- **• ASCR**: включение и выключение функции ASCR (ASUS Smart Contrast Ratio – интеллектуальная контрастность ASUS).
- **• Положение (Доступно только для входа VGA)**: регулировка горизонтального положения (Полож. по горизон.) и вертикального положения (Полож. по вертик.) изображения. Диапазон регулировки составляет от 0 до 100.
- **• Фокусировка (Доступно только для входа VGA)**: снижение помех в виде горизонтальных линий и вертикальных линий с помощью отдельной регулировки параметров (Точная настройка) и (Частота). Диапазон регулировки составляет от 0 до 100.

- Параметр (Точная настройка) позволяет регулировать фазу видеосигнала. При неверной настройке фазы на экране отображаются горизонтальные помехи.
- Параметр (Частота) позволяет регулировать тактовую частоту видеосигнала, то есть количество пикселов, отображаемых в строке изображения. При неверной настройке данного параметра на экране отображаются вертикальные полосы и непропорциональное изображение.
- **• Автонастройка**: Автоматическая регулировка оптимального положения изображения, синхронизации и фазы (только для режима VGA).

#### **5. Звук**

Из данного меню можно отрегулировать уровень громкости, отключить звук и выбрать источник.

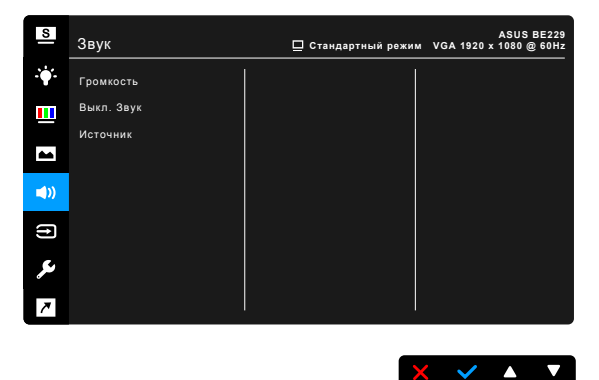

- **• Громкость:** уровень регулировки от 0 до 100.
- **Выкл. Звук: включение и отключение звука на мониторе.**
- **• Источник:** выбор источника звука для монитора.

#### **6. Выбор Входа**

Данная функция позволяет выбрать необходимый источник входного сигнала.

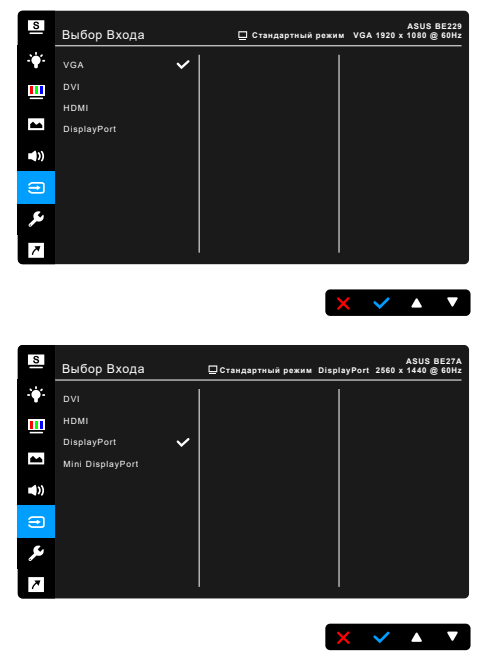

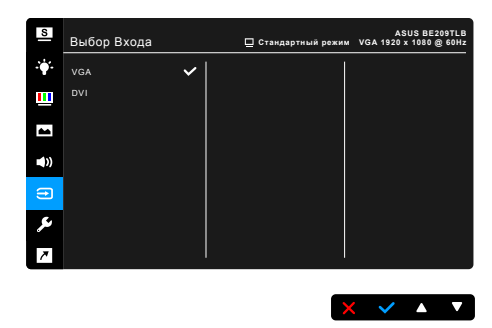

### **7. Настройка СИСТЕМА**

Позволяет производить настройку системы.

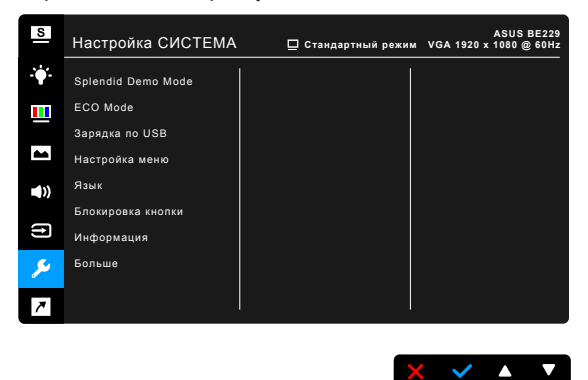

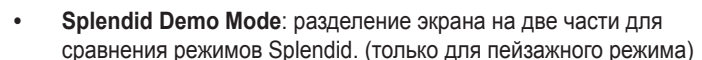

- **• ECO Mode**: сокращение энергопотребление.
- **• Зарядка по USB (только для BE229QB/BE239QB/BE249QB/ BE209QLB/BE209TLB/BE229QLB/BE239QLB/BE239QLBR/BE249QB/ BE24AQLB/BE24CQLB/BE27AQLB/BE229QLBH/BE239QLBH/ BE249QLBH/BE24AQLBH):** 
	- \* Если выбрать значение «Вкл.», то через выходные разъемы USB будет выдаваться напряжение 5 В/500 мА, когда монитор включен или находится в режиме ожидания.
	- Если выбрать значение «Выкл.», то через выходные разъемы USB будет выдаваться напряжение 5 В/500 мА, только когда монитор включен.
- **• Настройка меню**:
	- Регулировка времени отображения меню от 10 до 120 секунд.
	- Включение и отключение функции DDC/CI.
	- \* Настройка фона экранного меню от непрозрачного до прозрачного.
- **• Язык**: выбор одного из 21 языков: английский, французский, немецкий, итальянский, испанский, голландский, португальский, русский, чешский, хорватский, польский, румынский, венгерский, турецкий, китайский упрощенный, китайский традиционный, японский, корейский, тайский, индонезийский, персидский.
- **• Блокировка кнопки**: отключение всех функциональных кнопок. Нажмите вторую кнопку справа и удерживайте ее не менее пяти секунд, чтобы отменить функцию блокировки кнопки.
- **• Автообнаруж. источника**: Включение или отключение функции автоматического обнаружения источника.
- **• Информация**: отображение информации о мониторе.
- **• Индикатор питания**: включение/выключение индикатора питания.
- **• Human Sensor (только для BE239QLBR)**: включение / выключение функции Human Sensor и регулировка ее чувствительности. Дальность действия составляет 50-70 см. По умолчанию установлено значение Выкл.
	- Низкий: расстояние до датчика составляет примерно 50 см.
	- Средний: расстояние до датчика составляет примерно 60 см.
	- Высокий: расстояние до датчика составляет примерно 70 см.

- Дальность обнаружения может немного отличаться, если пользователь носит темную или ярко окрашенную одежду. Установите для чувствительности значение Высокая, если на вас черная или окрашенная в темные цвета одежда.
- Во избежание помех не подносите никакие предметы слишком близко к Human Sensor.
- **• Ключ замка питания**: Включение или отключение кнопки питания.
- **• Весь Сброс**: при выборе «Да» осуществляется восстановление заводских настроек.

#### **8. Ярлык**

Назначение функций для кнопок Ярлык 1 и Ярлык 2.

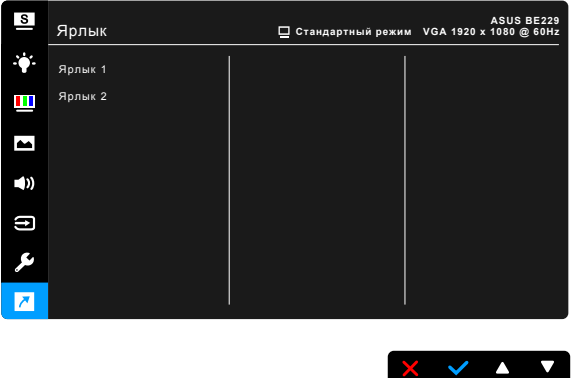

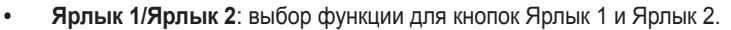

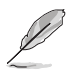

Если выбрана или активирована определенная функция, ваши клавиши быстрого вызова могут не поддерживаться. Функции, доступные для клавиш быстрого вызова: Фильтр Cин. св., Splendid, Яркость, Автонастройка, Кoнтpacтнocть, Цветoвой режим., Громкость.

# <span id="page-29-0"></span>**3.2 Технические характеристики**

### **Простое основание для BE229/BE239/BE249**

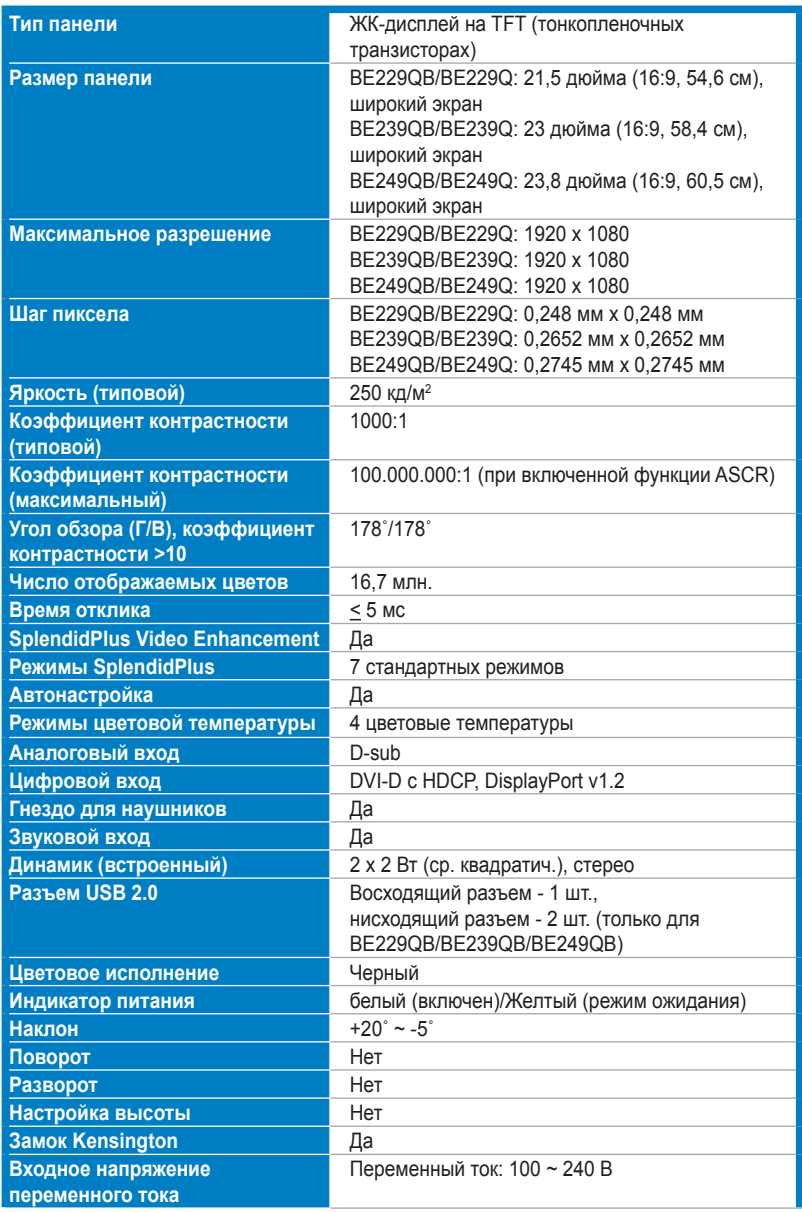

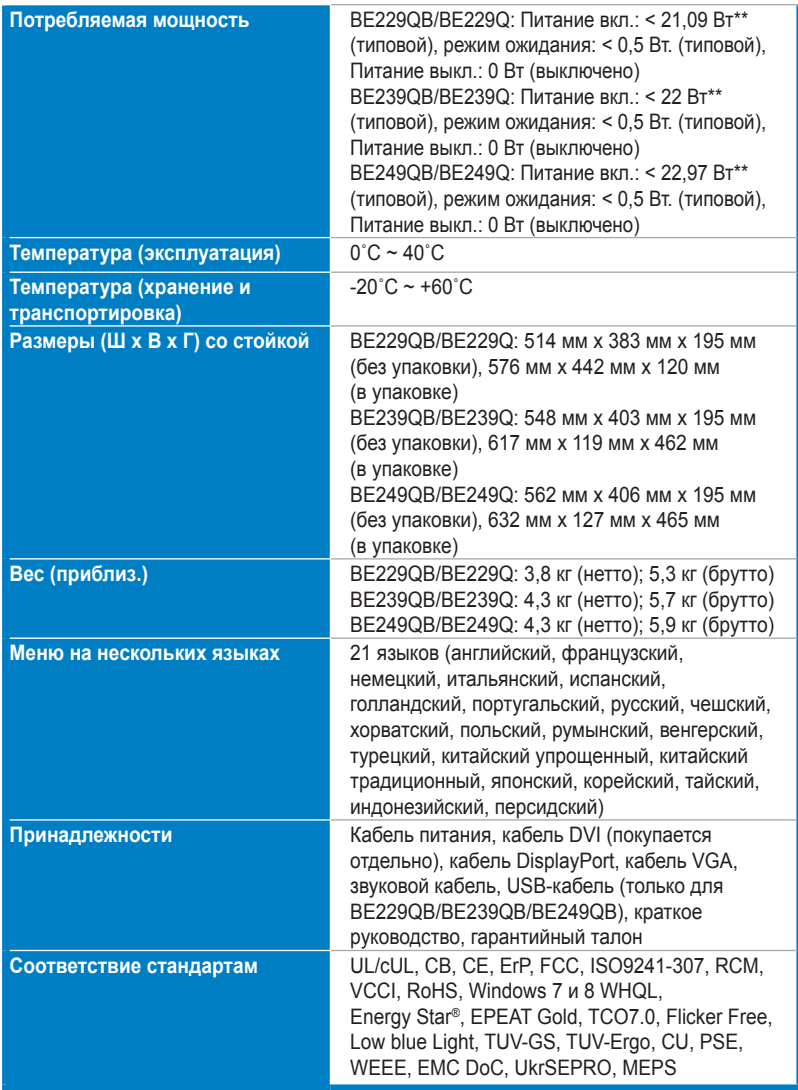

**\* Технические характеристики могут быть изменены без уведомления.**

**\*\* измерение яркости экрана 200 нит без подключения звука/ USB/ устройства чтения карт.**

### **Основание с регулировкой высоты для BE209/BE229/BE239/BE249/BE24A/BE24C**

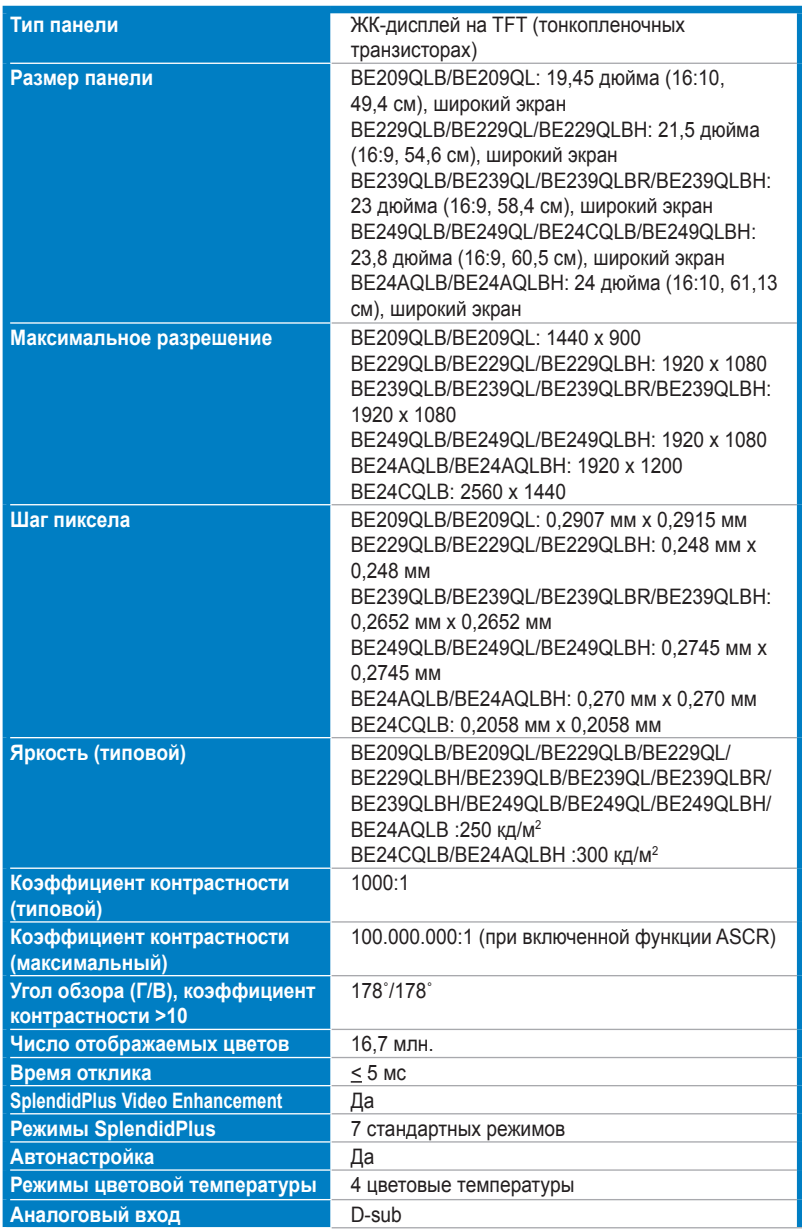

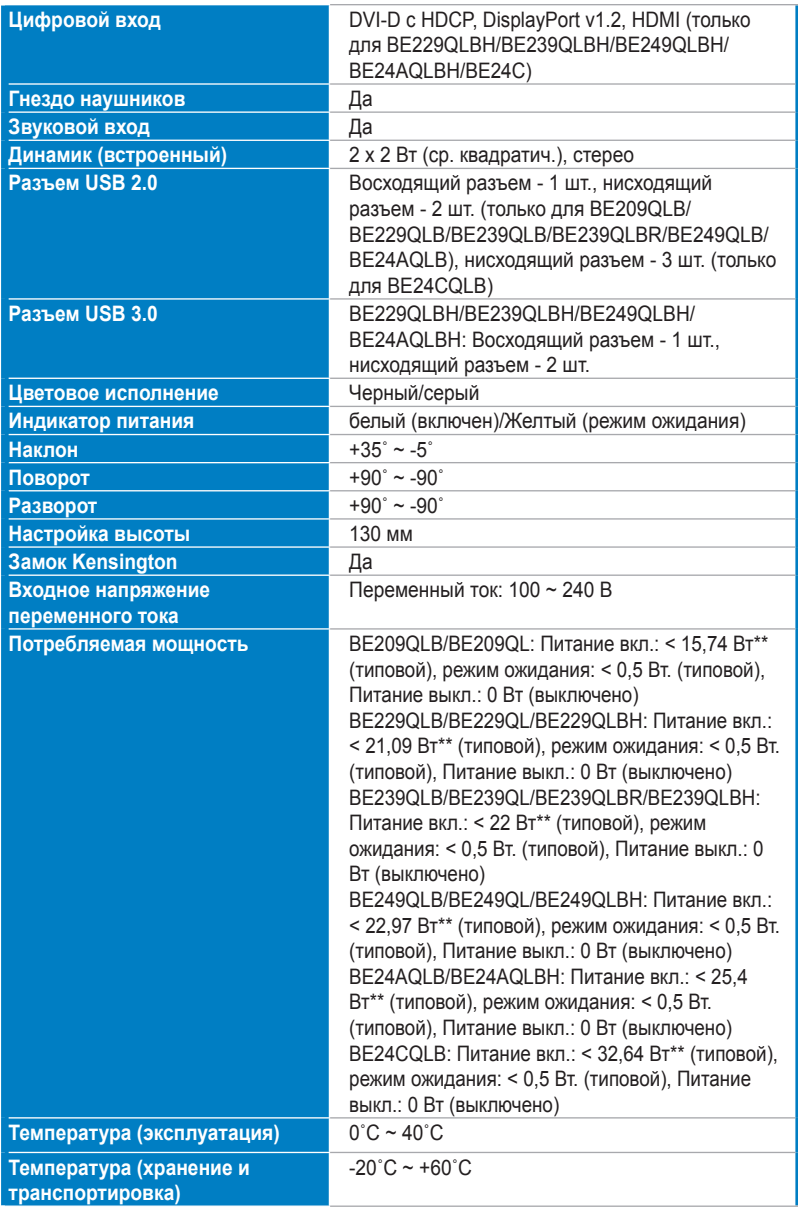

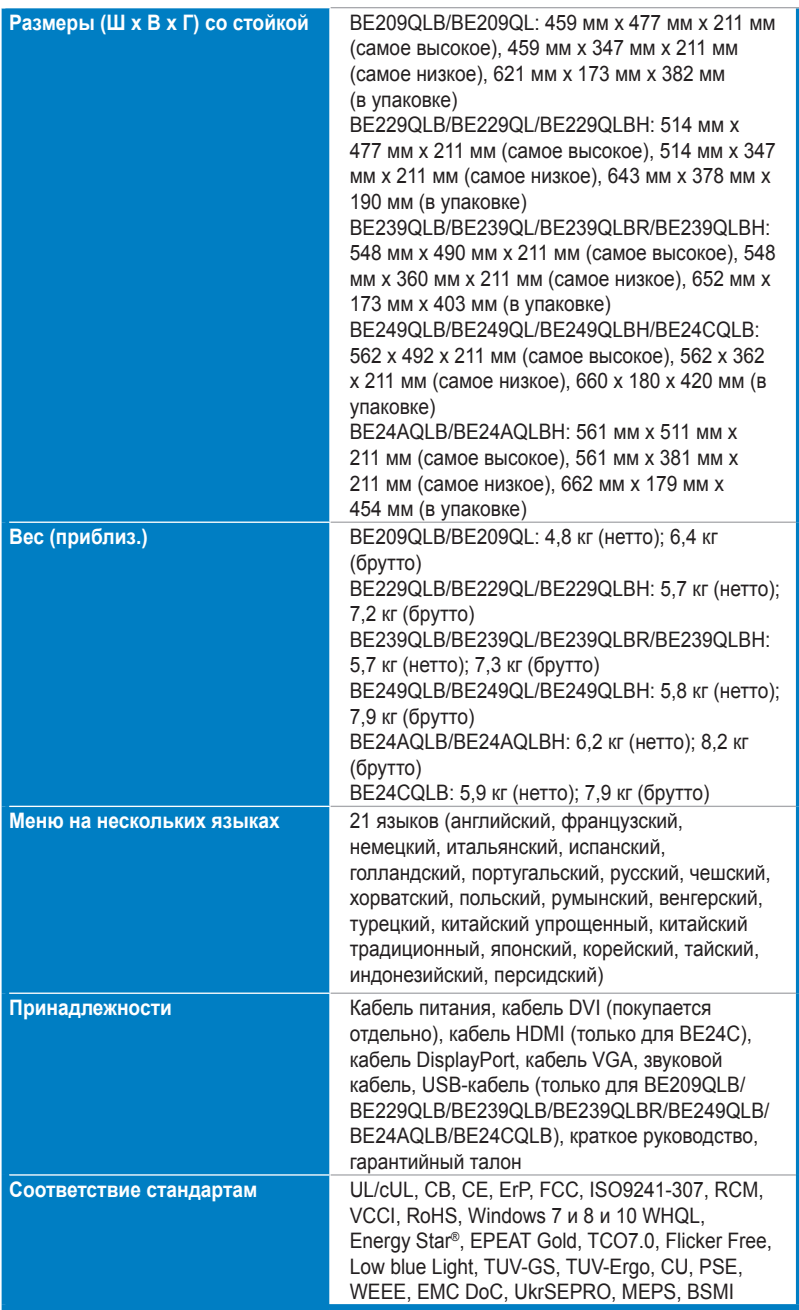

**\* Технические характеристики могут быть изменены без уведомления.**

**\*\* измерение яркости экрана 200 нит без подключения звука/ USB/ устройства чтения карт.**

### **BE27A**

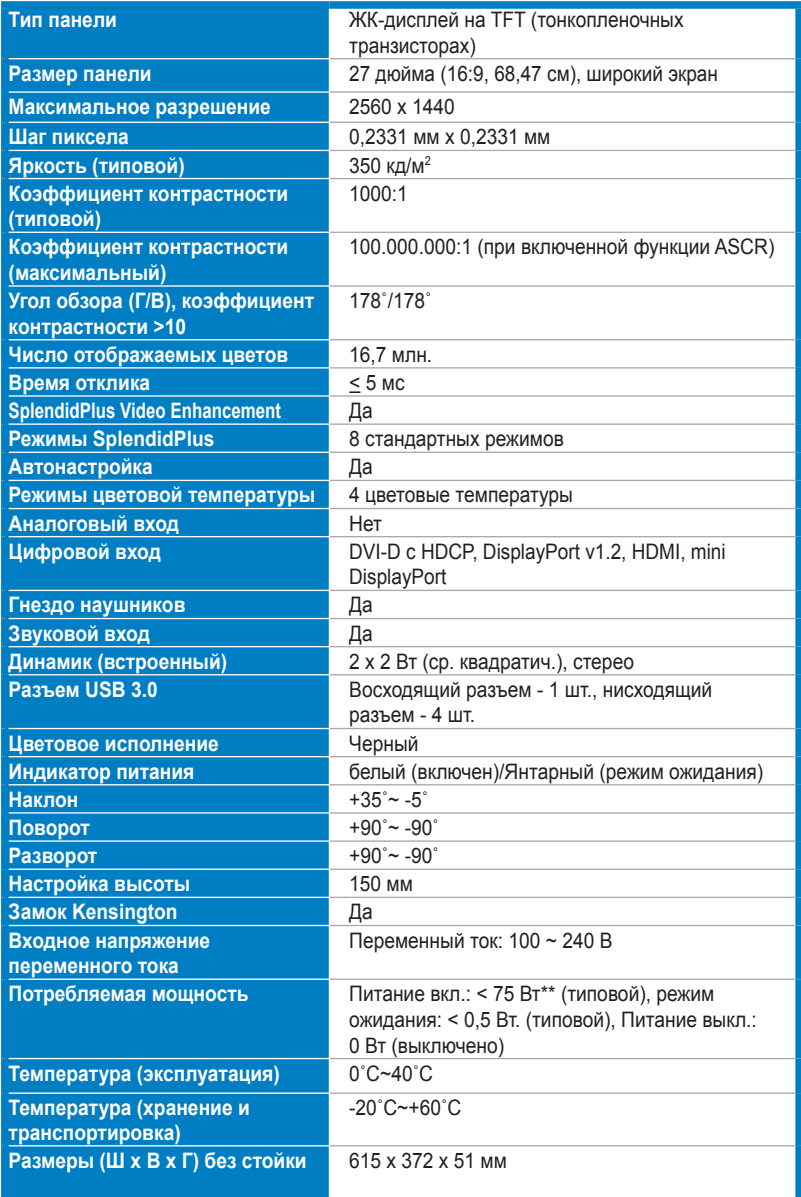

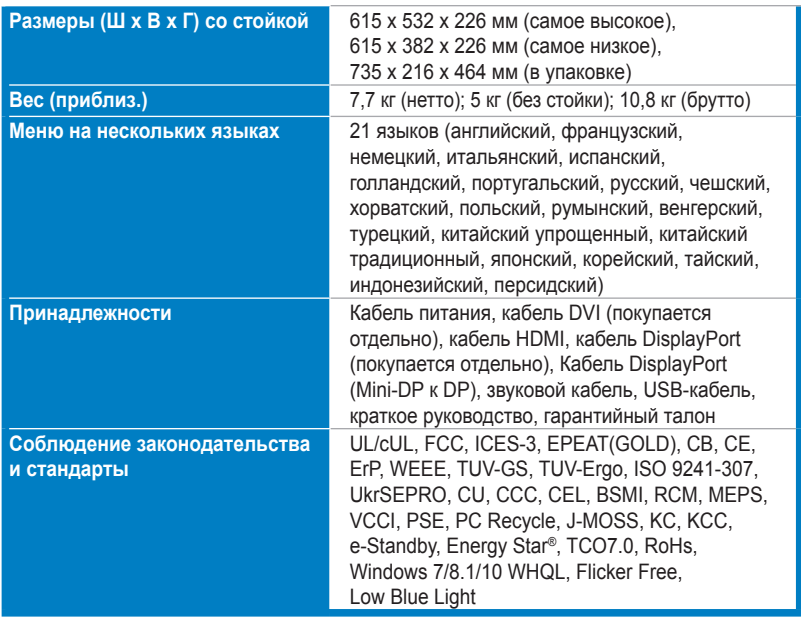

**\*Технические характеристики могут быть изменены без уведомления.** 

**\*\* измерение яркости экрана 200 нит без подключения звука/ USB/ устройства чтения карт.**

## **BE209TL/BE209TLB**

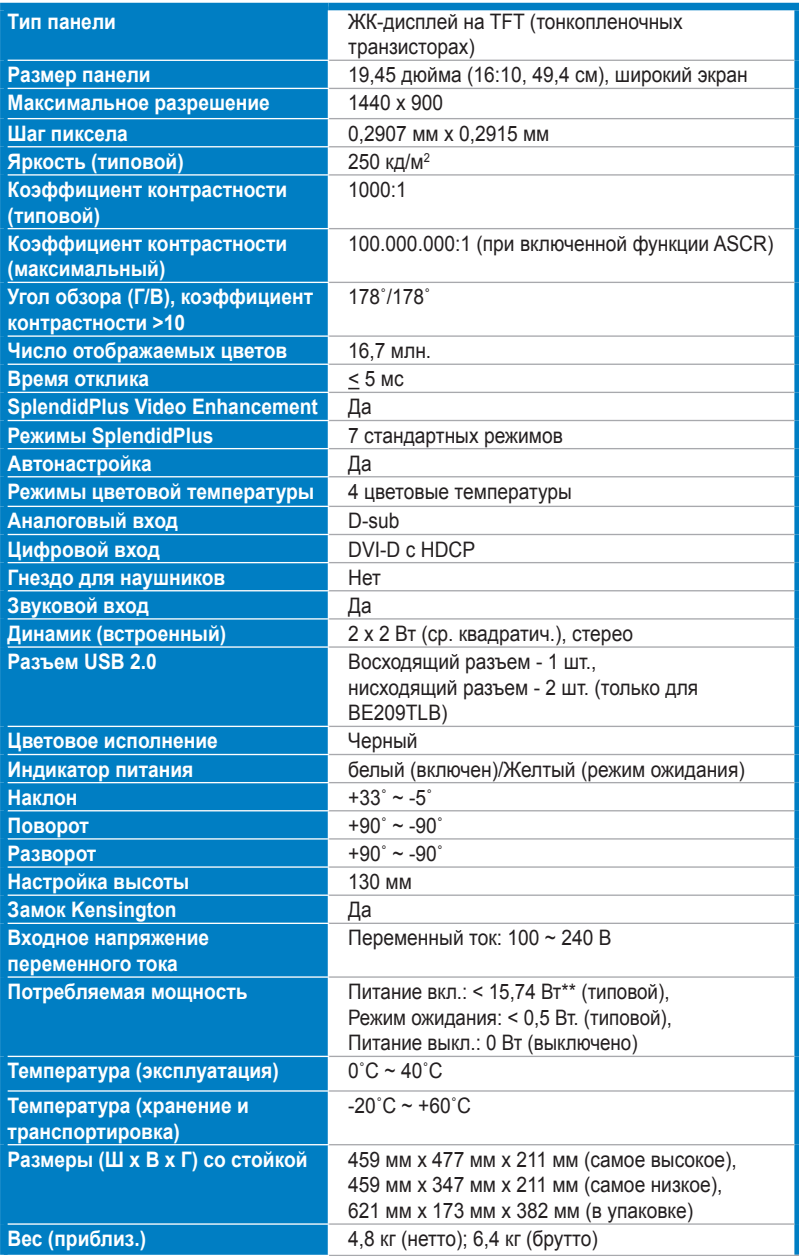

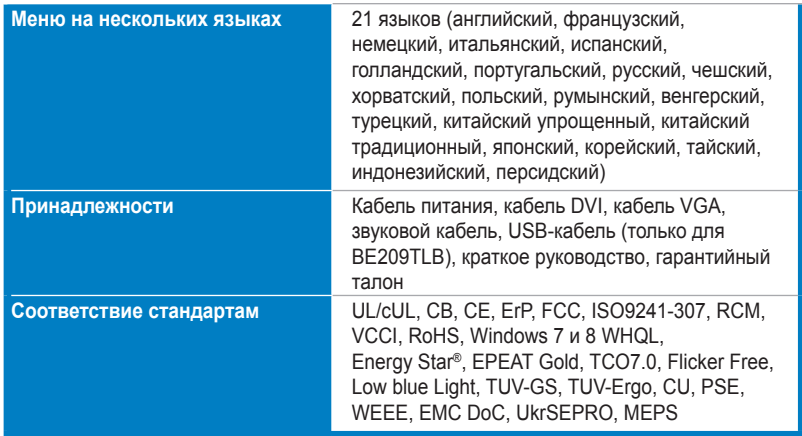

**\* Технические характеристики могут быть изменены без уведомления.**

**\*\* измерение яркости экрана 200 нит без подключения звука/ USB/ устройства чтения карт.**

# <span id="page-38-0"></span>**3.3 Устранение неполадок (часто задаваемые вопросы)**

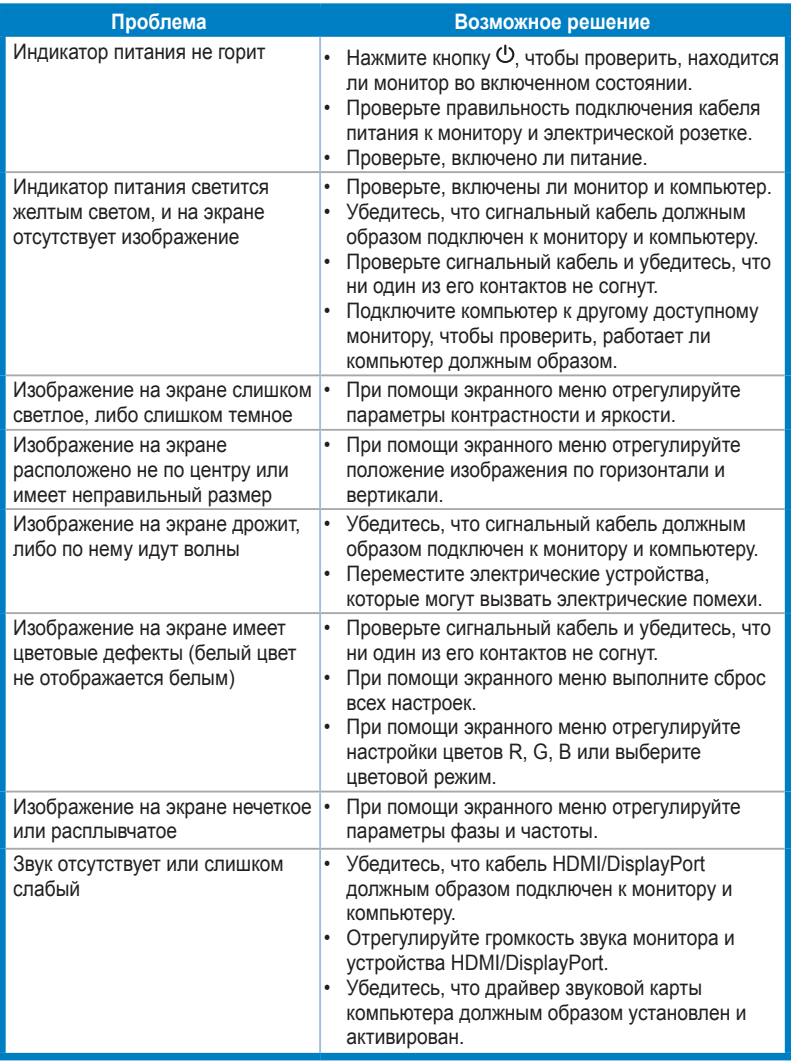

# <span id="page-39-0"></span>**3.4 Поддерживаемые рабочие режимы**

### **BE209**

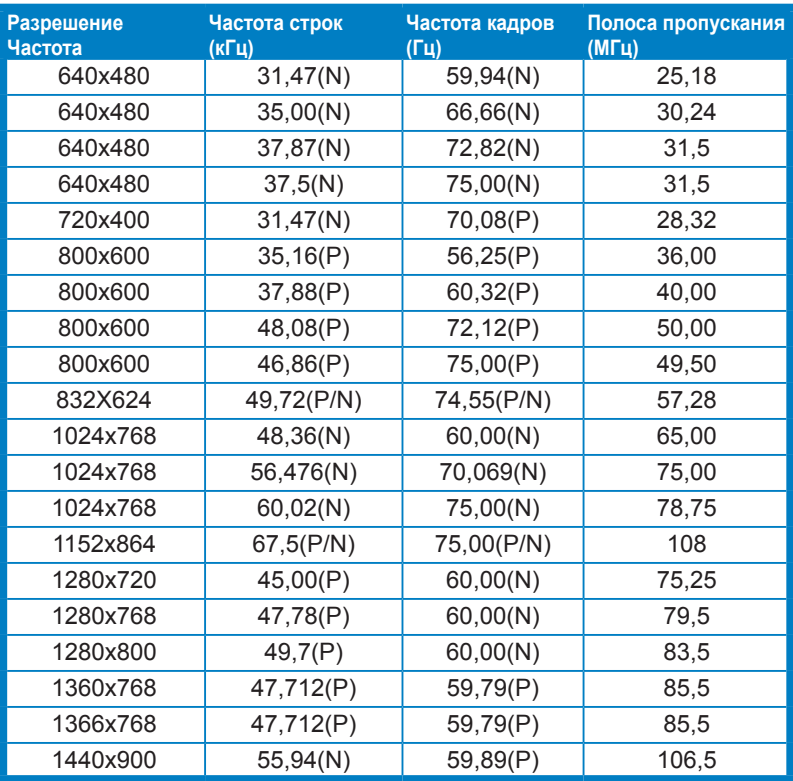

**\* Буквы «P» / «N» обозначают полярность (Positive - положительная / Negative отрицательная) входного сигнала строчной/кадровой развертки (входные синхросигналы).**

**Режим синхронизации:**

**Когда монитор работает в режиме видео (то есть не выводит данные) через разъем HDMI, в дополнение к видео стандартной четкости будут поддерживаться следующие режимы высокой четкости.**

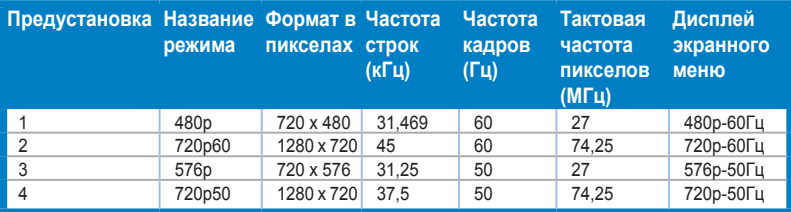

### **BE229/BE239/BE249**

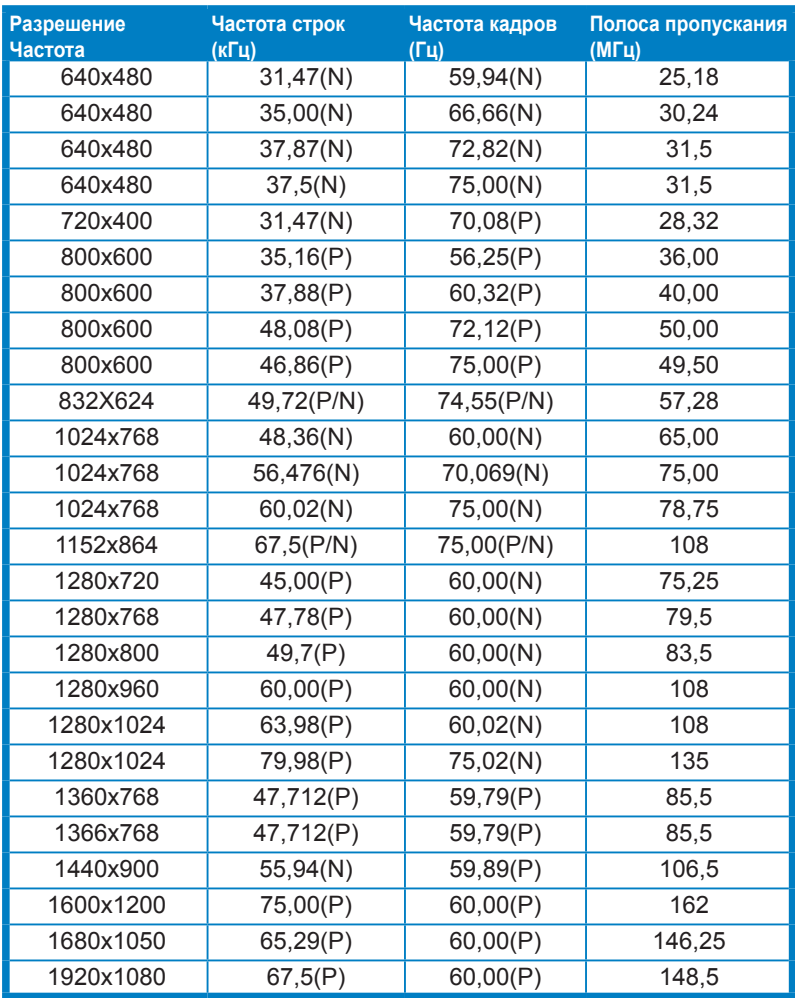

**\* Буквы «P» / «N» обозначают полярность (Positive - положительная / Negative -** 

**отрицательная) входного сигнала строчной/кадровой развертки (входные синхросигналы). Режим синхронизации:**

**Когда монитор работает в режиме видео (то есть не выводит данные) через разъем HDMI, в дополнение к видео стандартной четкости будут поддерживаться следующие режимы высокой четкости.**

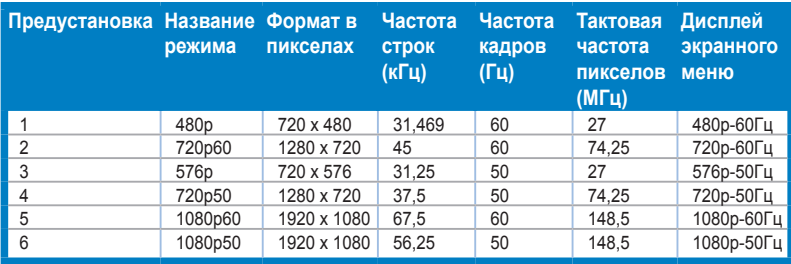

### **BE24AQLB**

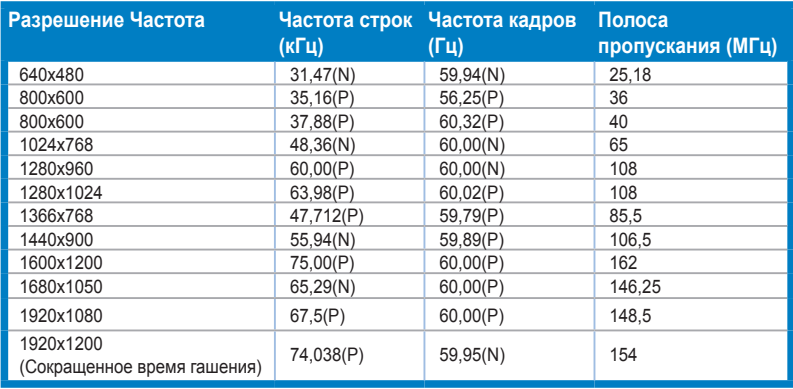

**\* Буквы «P» / «N» обозначают полярность (Positive - положительная / Negative отрицательная) входного сигнала строчной/кадровой развертки (входные синхросигналы).**

**\* Режимы, не перечисленные в настоящей таблице, могут не поддерживаться. Для получения оптимального разрешения рекомендуется выбирать режим, приведенный в таблице выше.**

**\* Данный монитор поддерживает полное видеосодержимое высокого разрешения (480p, 576p, 720p, 1080i/p) с игровых консолей, DVD-плееров, а также прочих видеоустройств через вход HDMI.**

**Когда монитор работает в режиме видео (то есть не выводит данные), в дополнение к видео стандартной четкости будут поддерживаться следующие режимы высокой четкости:**

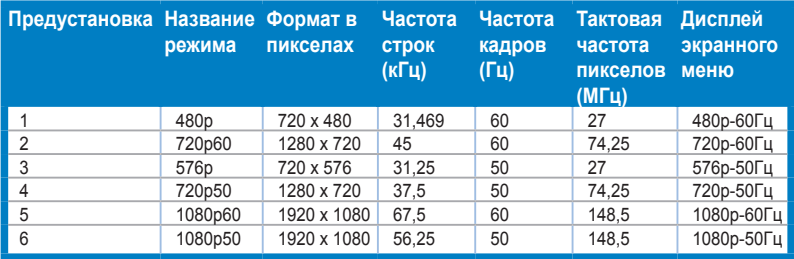

# **BE24C/BE27A**

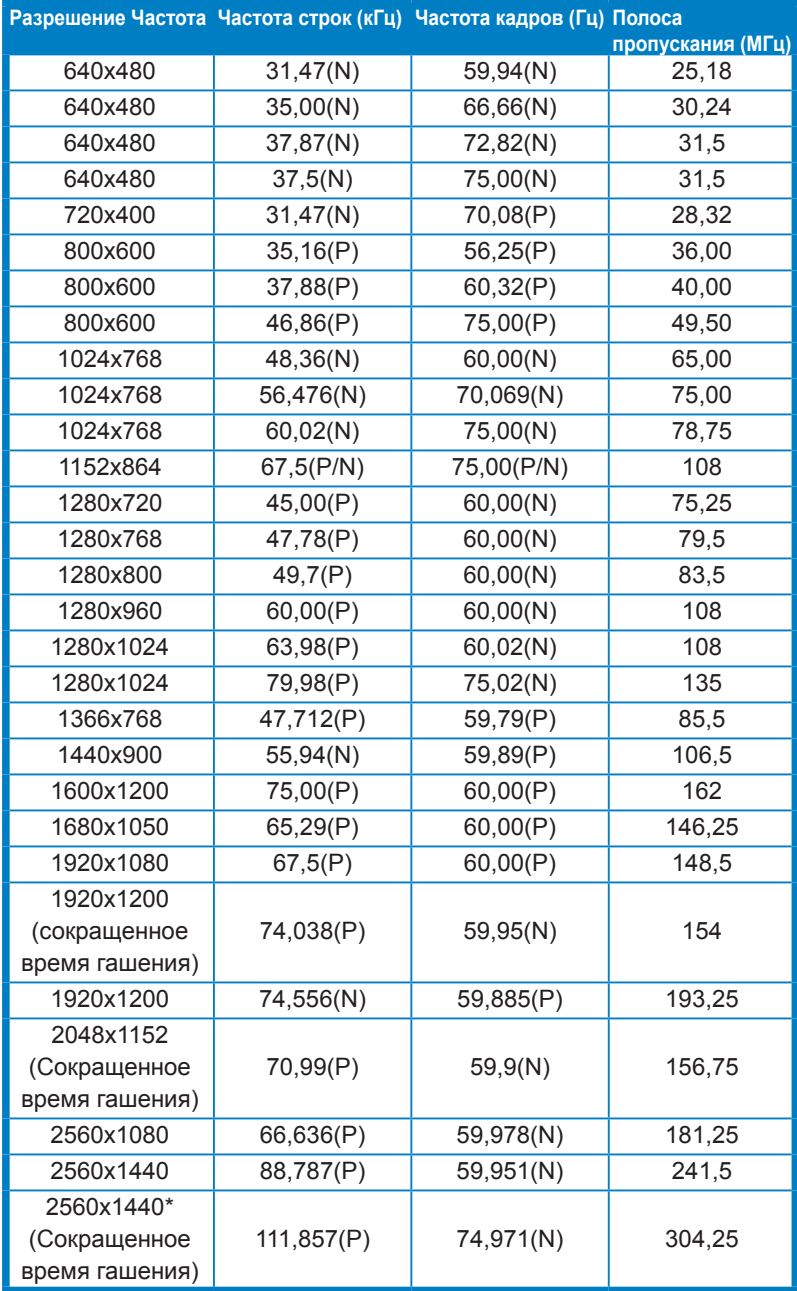

**\* Только для BE24C.**

**\*\* Буквы «P» / «N» обозначают полярность (Positive - положительная / Negative отрицательная) входного сигнала строчной/кадровой развертки (входные синхросигналы). Когда монитор работает в режиме видео (то есть не выводит данные), в дополнение к видео стандартной четкости будут поддерживаться следующие режимы высокой четкости:**

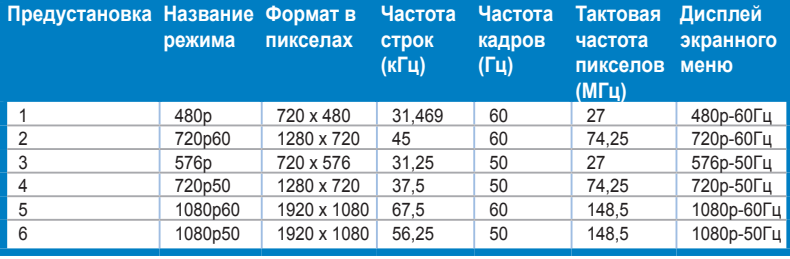